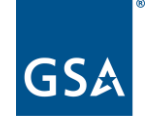

U.S. General Services Administration

# **SAM.gov Entity Validation**

### **Integrated Award Environment Stakeholder Forum August 3, 2022**

Katherine Rollins Lead Program Manager SAM.gov, Integrated Award Environment (IAE) Office Technology Transformation Service (TTS)

### **Agenda**

- What is Entity Validation?
- How Does Entity Validation Work in SAM.gov?
- What Documentation is Required and Accepted, and What Isn't?
- What Do I Do Next After My Entity is Validated?
- **Frequently Asked Questions about Validation**
- Where Do I Get Help?

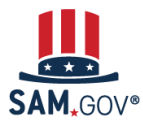

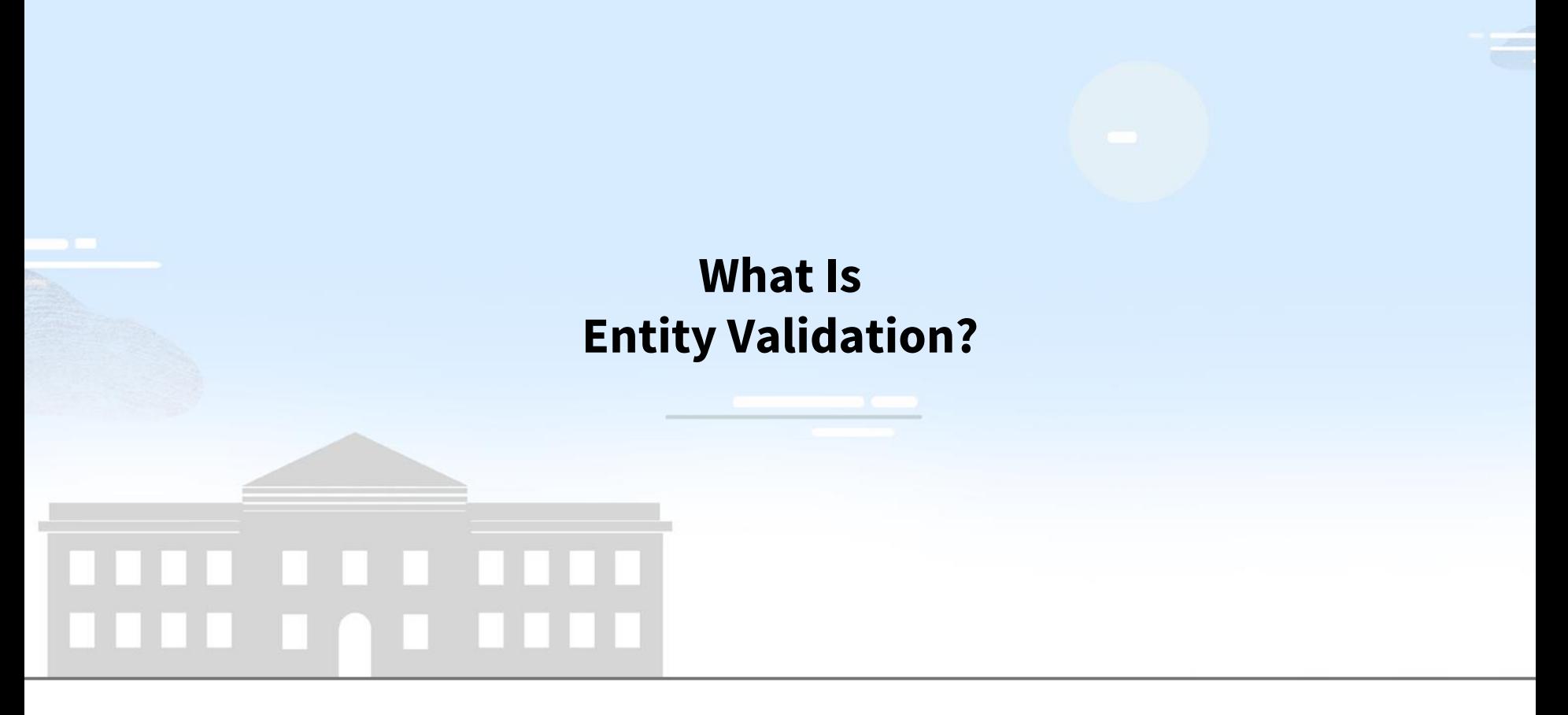

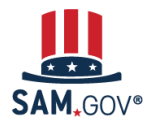

### **What Is Entity Validation? (1 of 2)**

The validation process is a critical piece of the federal awards ecosystem. It prevents improper payments, procurement fraud, and helps ensure the integrity of government contracts and grants processes, representing trillions of dollars in taxpayer funds each year.

SAM.gov uses an entity validation service (EVS) to independently verify the existence and uniqueness of an entity.

- Validation is required when you
	- register an entity
	- renew your entity registration each year
	- get a Unique Entity ID, and
	- update or change your entity's name or address
- Every entity must validate with the new provider's databases and data sources, even if you had an active registration.

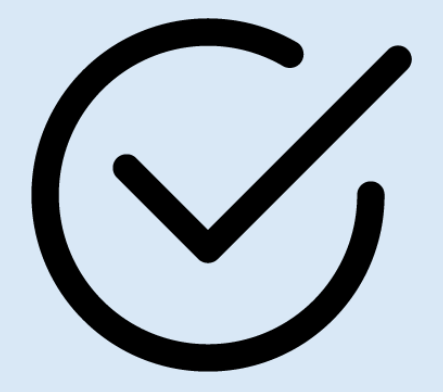

**IAE Stakeholder Forum**

### **What Is Entity Validation? (2 of 2)**

As of April 4, 2022, the federal government stopped using the DUNS Number to identify entities.

- The Unique Entity ID is now the authoritative identifier. Dun & Bradstreet (D&B) used to provide both the identifier and validation services. Now both are provided in SAM.gov.
- Because you get a Unique Entity ID in SAM.gov, the DUNS Number is no longer required for federal award purposes
- If you need to update your legal business name, address, etc. you now make the changes in SAM.gov
- This was the largest federal IT transition in decades. It impacted each federal and entity award system.

At that same time, the SAM.gov entity validation service, or EVS, database changed.

- Validating an entity's unique legal business name and physical address has always been required to get a Unique Entity ID, register, and renew your registration.
- Before April 2022, it was done outside of the system. Now it is done within SAM.gov. Part of this change allows the government to own the validation data going forward.
- Some entities renewing or registering for the first time discover they need to provide the EVS documentation to verify their entity information.
- Once their information is in the new database, they do not need to submit documents to validate again, unless their information changes.

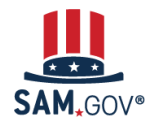

**IAE Stakeholder Forum**

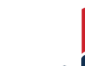

# **How Does Entity Validation Work in SAM.gov?**

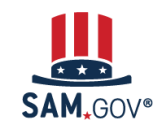

### **How Does Entity Validation Work in SAM.gov?**

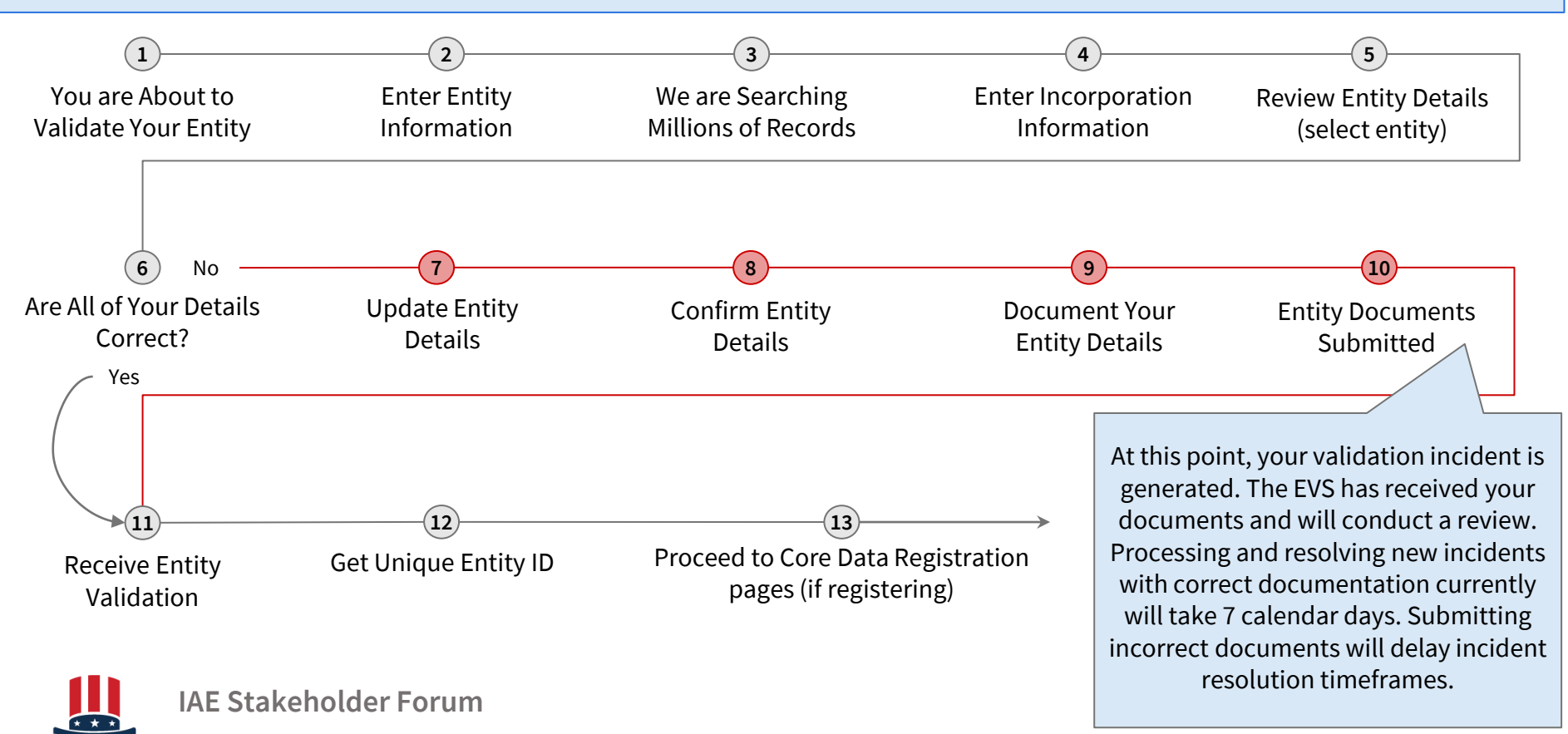

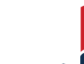

# **What Documentation Is Required and Accepted, and What Isn't?**

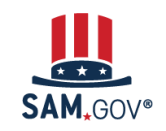

### **What Documentation Is Required and Accepted, and What Isn't?**

It is our duty to prevent fraud and ensure the integrity of government contracts and grants awards and payments. This is why we can only accept entity documentation that is **certified by authorized sources.** 

If you don't see your current, correct entity legal name and physical address after entering it in SAM.gov, you must submit documentation to SAM.gov to prove your entity information. We will assign you an incident number.

If the documents you submitted are not accepted, we will send you an email requesting additional documentation.

We understand that you may not always have easy access to documentation on our comprehensive list. If you submit documents not accepted, we will send an email asking for additional documentation.

If you need to contact us, use the incident number created in SAM.gov to communicate with the EVS team.

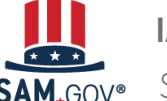

**IAE Stakeholder Forum**

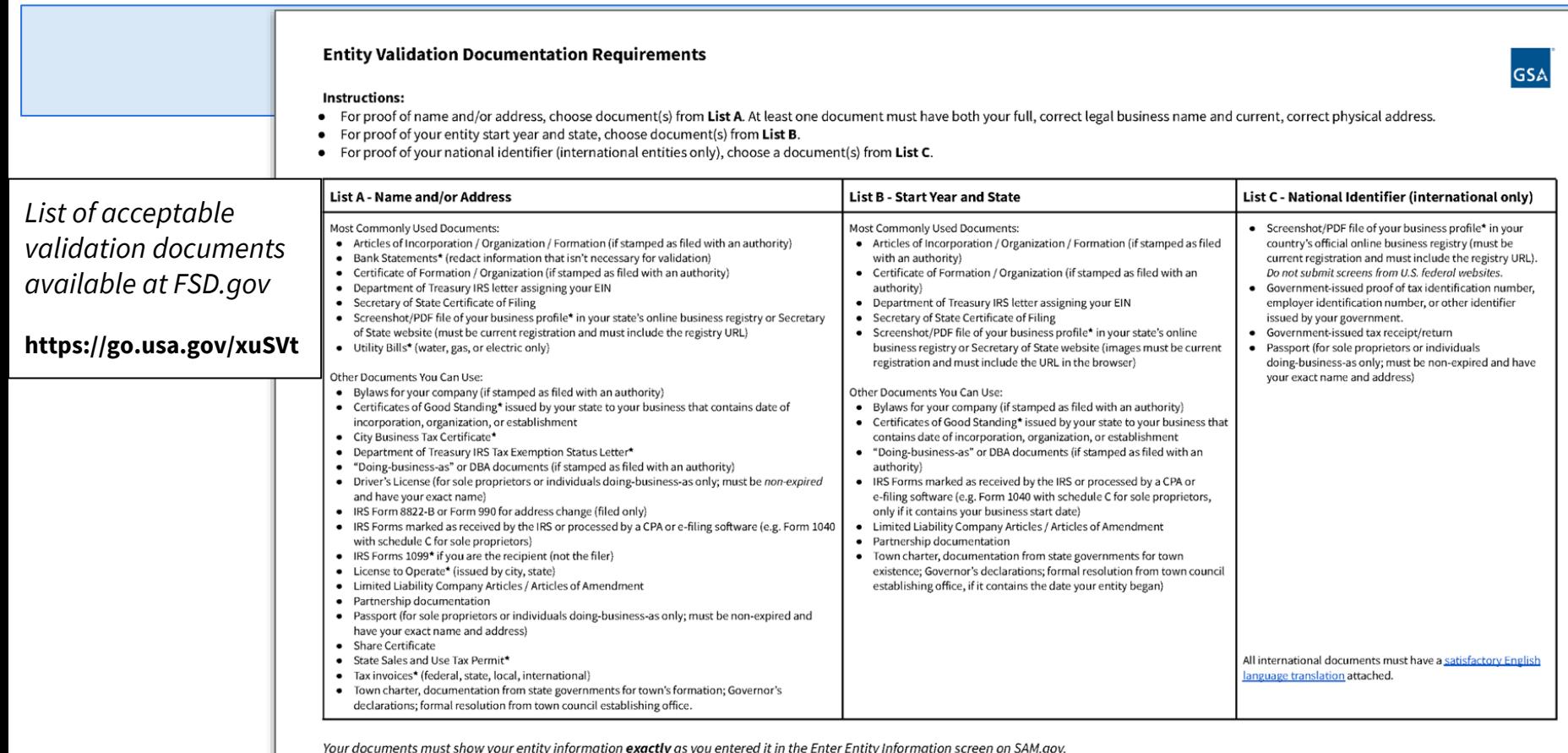

Documents in List A and List B with an asterisk (\*) must be 5 years old or less.

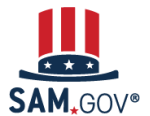

Revised July 2022

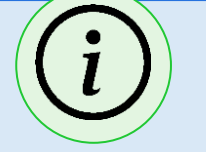

#### **What happens after I submit documents?**

- If you have reviewed the information presented in SAM.gov and your details are not correct, you will be prompted to provide documentation. Once you have submitted your documentation, we will display your incident number (INC-GSAFSD123456) on the screen.
- In your workspace, there will be an "FSD Incident" link under the entity you are trying to validate. Use the "View" button to open your issue.
- If you receive a request for additional documentation, you must add it through the SAM.gov Workspace, not FSD.gov.

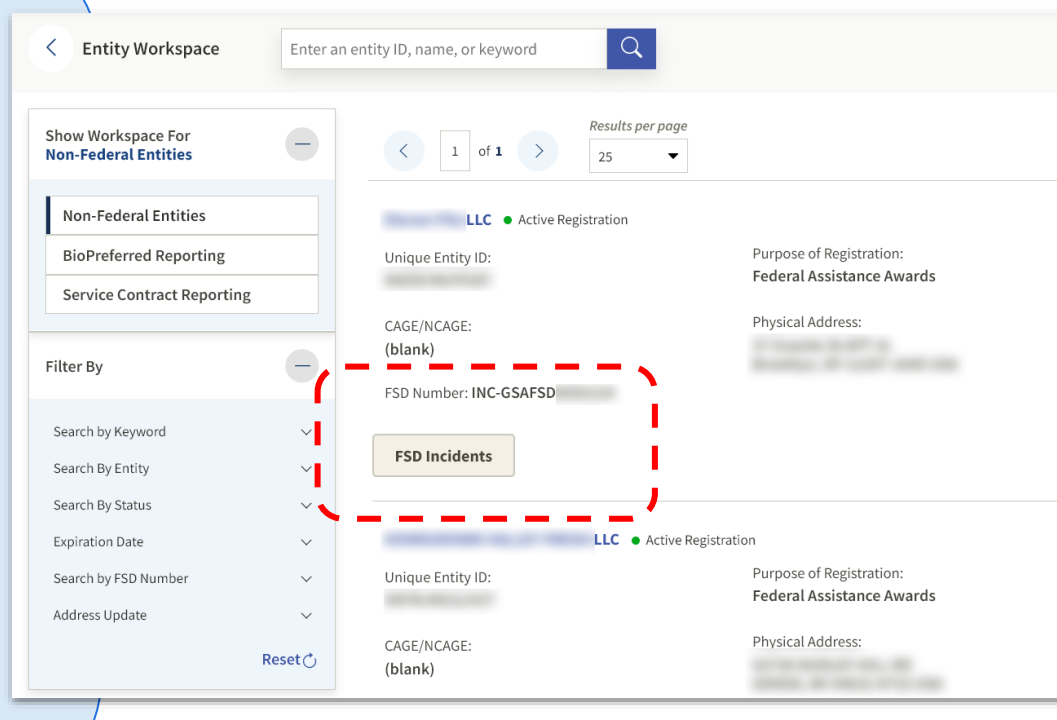

#### **IAE Stakeholder Forum**

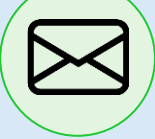

#### **How do I know if I need to send different documents?**

- **Check your email.** An email with your incident number was sent to your inbox when you submitted your documentation. Keep this email to reference your incident.
- Respond promptly to any emails from the entity validation team handling your incident.
- If you submit more documents in SAM.gov, also respond to the email to let us know you took action. We will autoclose your incident if we do not hear from you in five days.

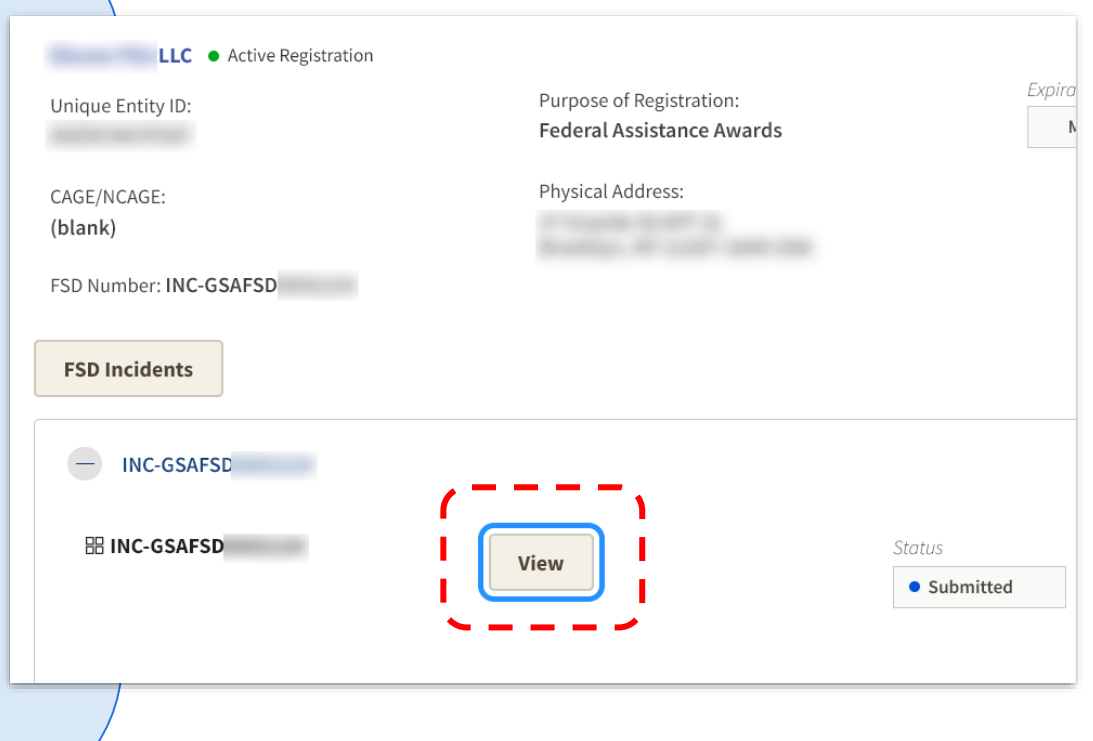

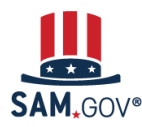

**IAE Stakeholder Forum**

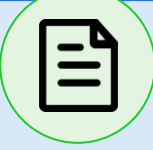

#### **How do I add documents to my incident?**

- **Add documents through your Entities Workspace in SAM.gov.** You can attach more documentation in your Entities Workspace.
- You will be able to add attachments like you did when creating the initial incident.
- Add a comment in FSD.gov when you upload additional files in SAM.gov to help us process your incident. Do NOT attach documents to the FSD incident.

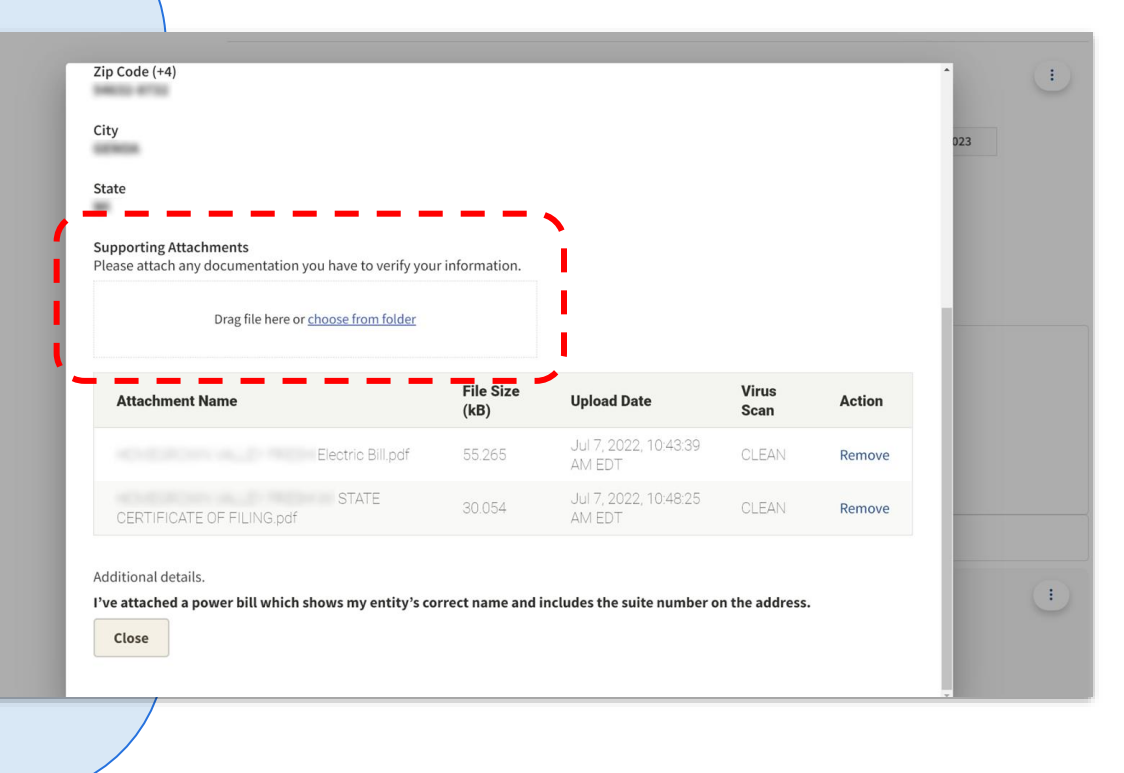

#### **IAE Stakeholder Forum**

**SAM.GOV®** 

#### **How can I ask a question about my entity validation?**

- **Sign in to FSD.gov to add a comment to your validation incident.** Your validation incident from SAM.gov will be available under "My Incidents." Write a comment or question at the top of your incident.
- **Add documents in your Entities Workspace in SAM.gov.** Do NOT add documents at FSD.gov.

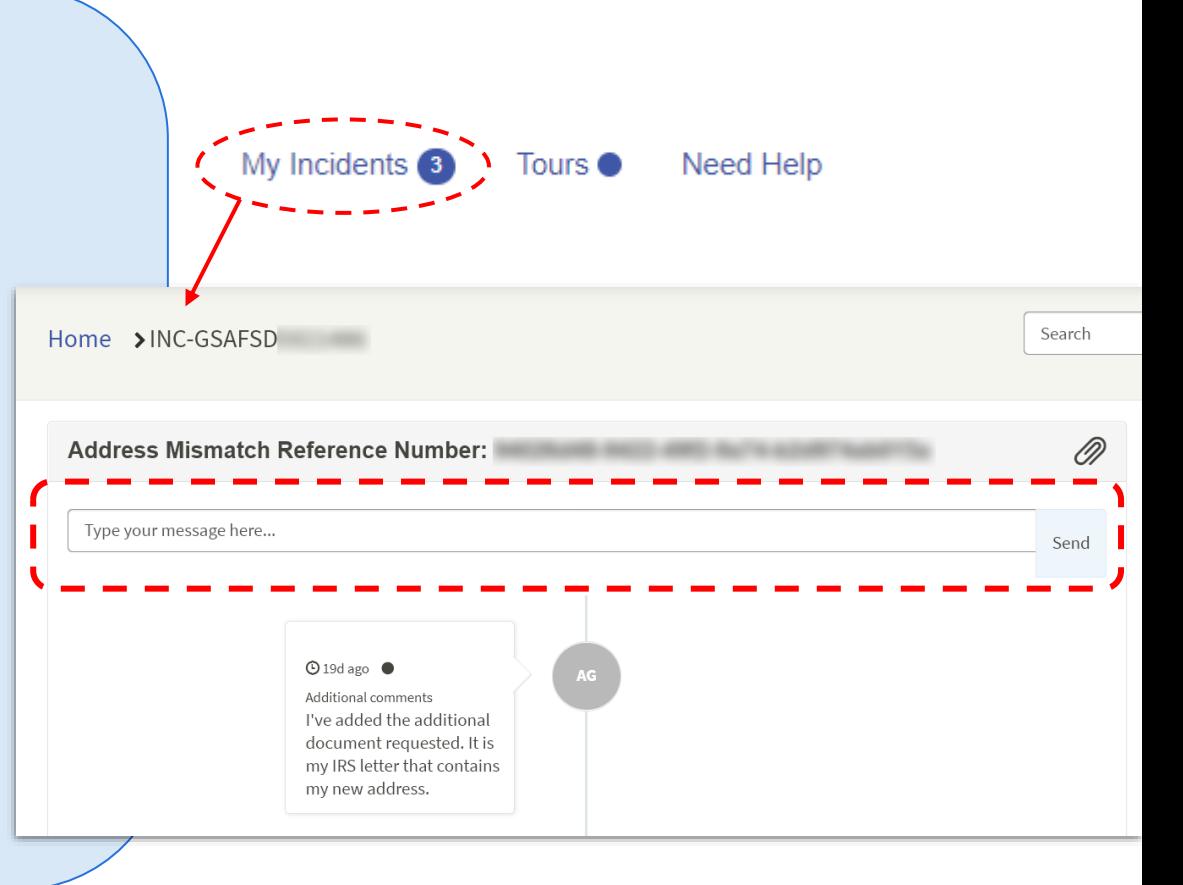

#### **IAE Stakeholder Forum**

**SAM.GOV®** 

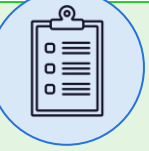

#### **Document Rules for Successful Validation**

This is the documentation playbook!

Documentation submitted without following these guidelines **will be rejected** and you will be asked to send additional documents.

- If sending a bank statement or utility bill, make sure it is **less than five years old**.
- Send documents that match your current, correct name and address you have provided to SAM.gov.
- If your documents are in a language other than English, send both non-English-language originals and a certified English translation.
- Make sure your scans or photos do not obscure or cut off information, and are not low contrast or out of focus.
- Sorry, we can't accept an original application or typed document, or screenshots of a form where you entered data on a website.
- Sorry, **P.O. boxes are not accepted** for your physical address!

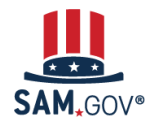

**IAE Stakeholder Forum**

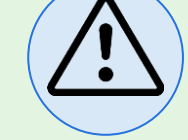

- Only the EVS provider receiving incident tickets from SAM.gov can validate your entity. They will communicate with you via your incident ticket only.
- Federal Service Desk agents cannot address validation issues over the phone or chat.
- Do not submit multiple validation incidents for the same issue. Creating multiple incidents does not expedite our handling of your incident and actually slows down the overall process. Incidents are processed in the order received.

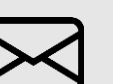

#### **What Can I Do Now?**

If you have an open incident:

- **Check** your documentation
- **Monitor** your email
- **Respond** to messages about your incident promptly

If your registration renewal is upcoming:

- **Start early**
- Prepare entity documents, if needed

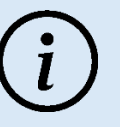

We are closely monitoring the situation and are working to address each incident as quickly and efficiently as possible.

This is our top priority and will continue to be so until incident resolution times are stabilized.

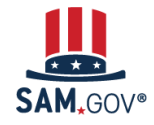

**IAE Stakeholder Forum**

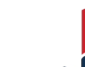

# **What Do I Do Next after My Entity Is Validated?**

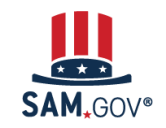

### **What Do I Do Next After My Entity is Validated?**

You will receive an email notifying you when your entity is validated. At that time, you may continue registering, renewing, or getting your Unique Entity ID.

Go to SAM.gov and select the "Entities" widget.

Your next action will depend on your entity's status. If you manage multiple entities, go to the entities workspace to select the entity referenced in the email.

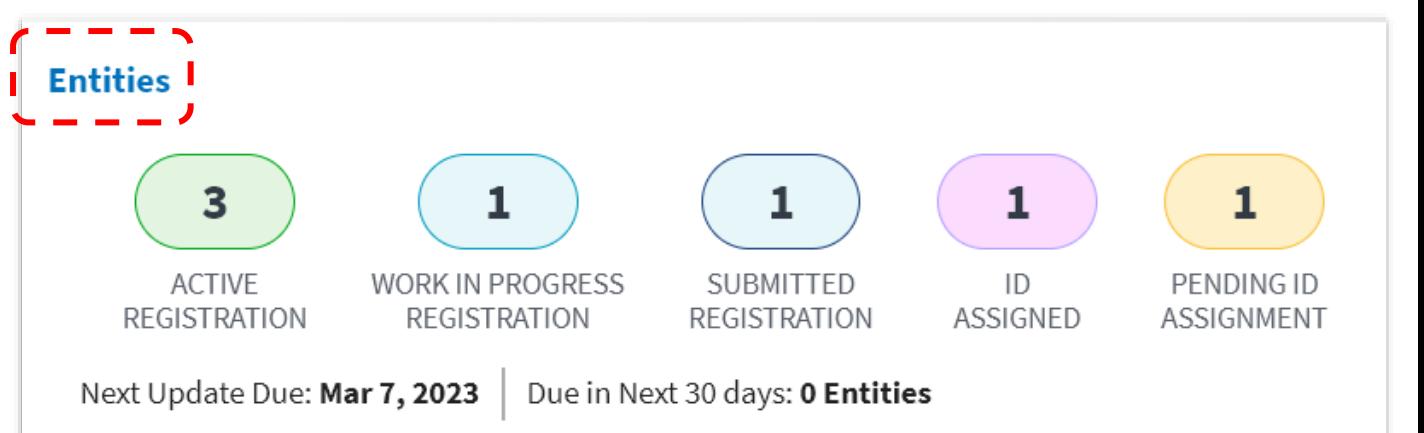

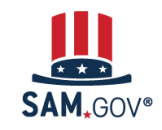

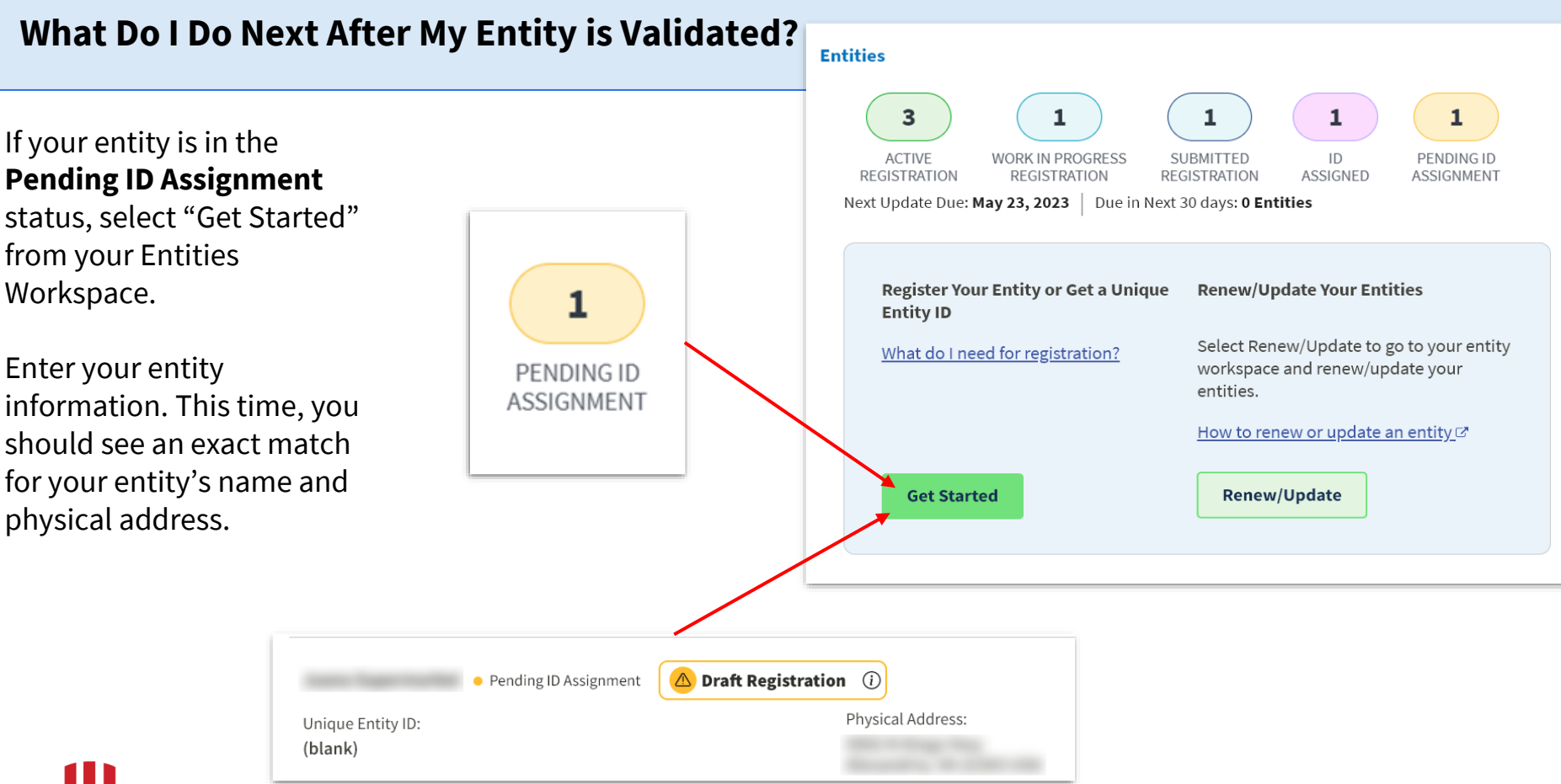

### **What Do I Do Next After My Entity is Validated?**

If your entity is in the **ID Assigned** status, go to your Entities Workspace by selecting the ID Assigned bubble.

If your entity has a "Validation Required" alert, select "Validate Entity" from the Actions menu (the three vertical dots) to complete the Entity Validation process.

You should find an exact match for your entity's name and physical address.

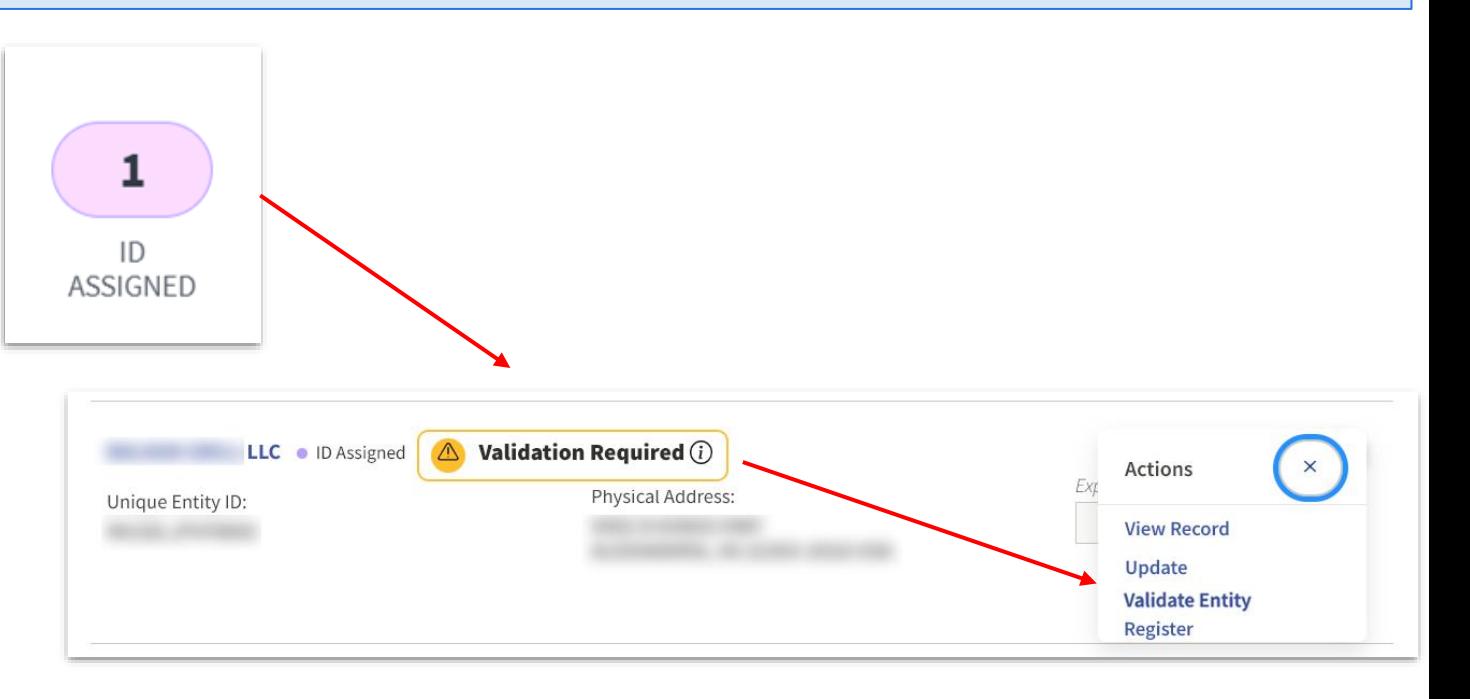

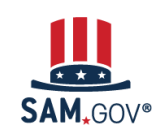

### **What Do I Do Next After My Entity is Validated?**

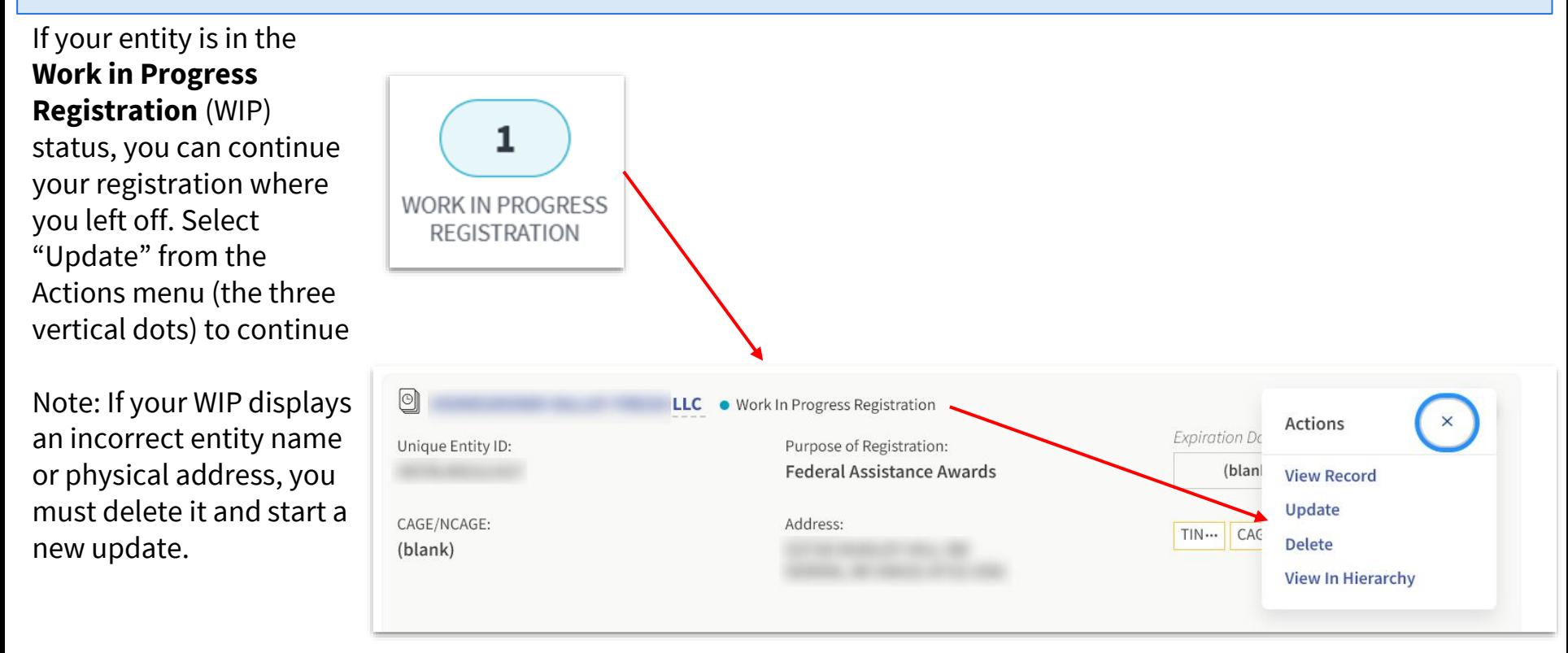

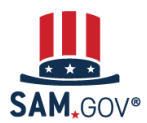

# **Frequently Asked Questions about Validation**

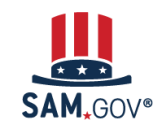

**If I already had a registration, why can't I find a match to the name and address in my registration?** 

#### **Answer**

Due to a change in EVS service providers, we no longer use the same database. The data from the previous provider could not be shared with the new provider. In certain cases, the database will not have a match or will have different data than your SAM registration.

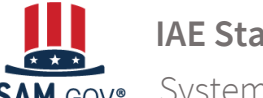

**IAE Stakeholder Forum**

# **Why can't I find a match to the name and address I entered in SAM.gov?**

#### **Answer**

We check against millions of records pulled from hundreds of official sources, such as government databases, to find a match to the information you enter in SAM.gov. In some cases, an exact match will not be found. When this happens, we use the verifiable documentation you submit to establish the correct information.

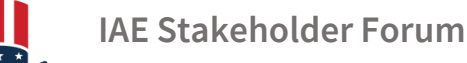

# **Why am I getting rejected at CAGE if I am validated in SAM.gov?**

#### **Answer**

CAGE code reviews are handled by the Defense Logistics Agency (DLA). SAM.gov provides them with your name and address and they run a separate validation against their database. Resolution of CAGE code issues is handled directly with DLA.

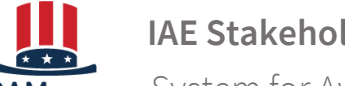

**IAE Stakeholder Forum**

# **Why can't FSD agents provide answers about my documentation?**

#### **Answer**

The Federal Service Desk (FSD) is available to answer user questions about how to use SAM.gov and other IAE systems. The FSD agents you talk to on the phone or chat do not have access to the validation documents you submit and are not involved in the validation process. All communications around validation will come from our EVS team.

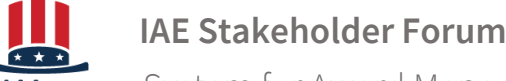

# **Will I need to validate anytime I update my SAM.gov registration?**

#### **Answer**

Validation is required when you renew your entity registration each year, when you update or change your entity's name or address, and when you first register an entity or get a Unique Entity ID.

If your entity's information hasn't changed since the last time you validated, you will not have to open an incident or submit documentation to validate.

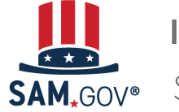

**IAE Stakeholder Forum**

## **What do I do if I need to change my name or address?**

#### **Answer**

Go to SAM.gov if you need to change your information. Navigate to your entity workspace to update with your new information. FSD.gov has step-by-step instructions and guides with screenshots to help walk you through how to update.

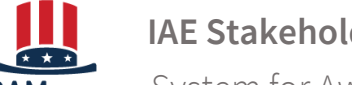

**IAE Stakeholder Forum**

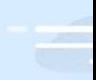

# **Where to Get Help**

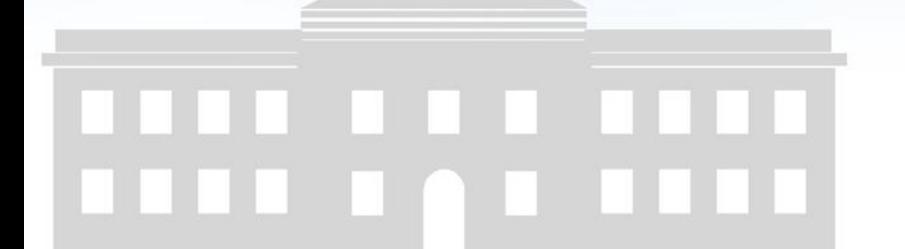

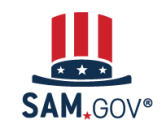

### **Help for Validation Incidents**

If you are waiting for your incident to be resolved, the EVS provider will reach out to you and request clarification and additional documentation, if needed.

The most important action an entity can take if their current, correct information is not found during validation is to submit acceptable documentation to avoid further delay.

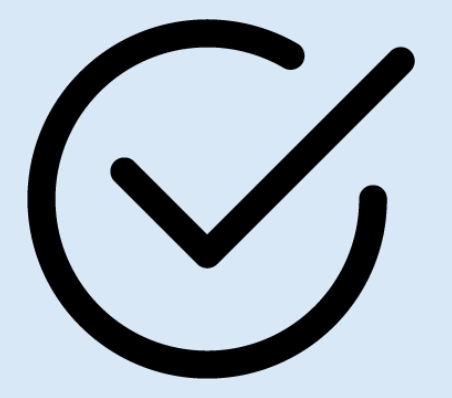

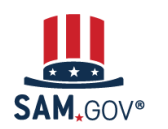

**IAE Stakeholder Forum**

### **Where to Get Help**

The Help page on SAM.gov now includes a list of help topic trends, including validation help, FAQs and a menu to navigate through help topics.

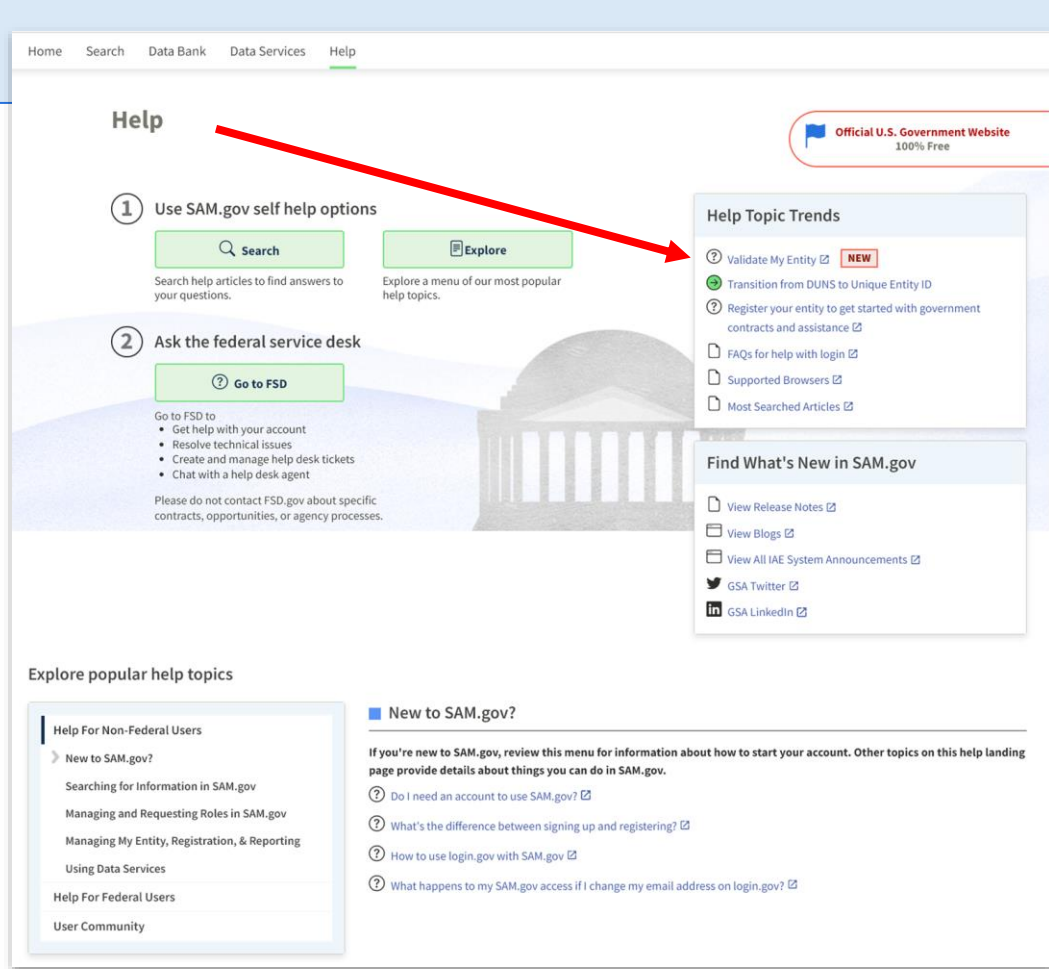

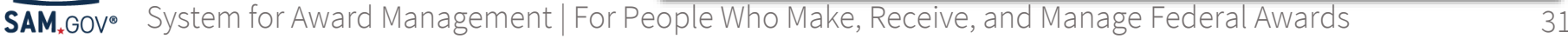

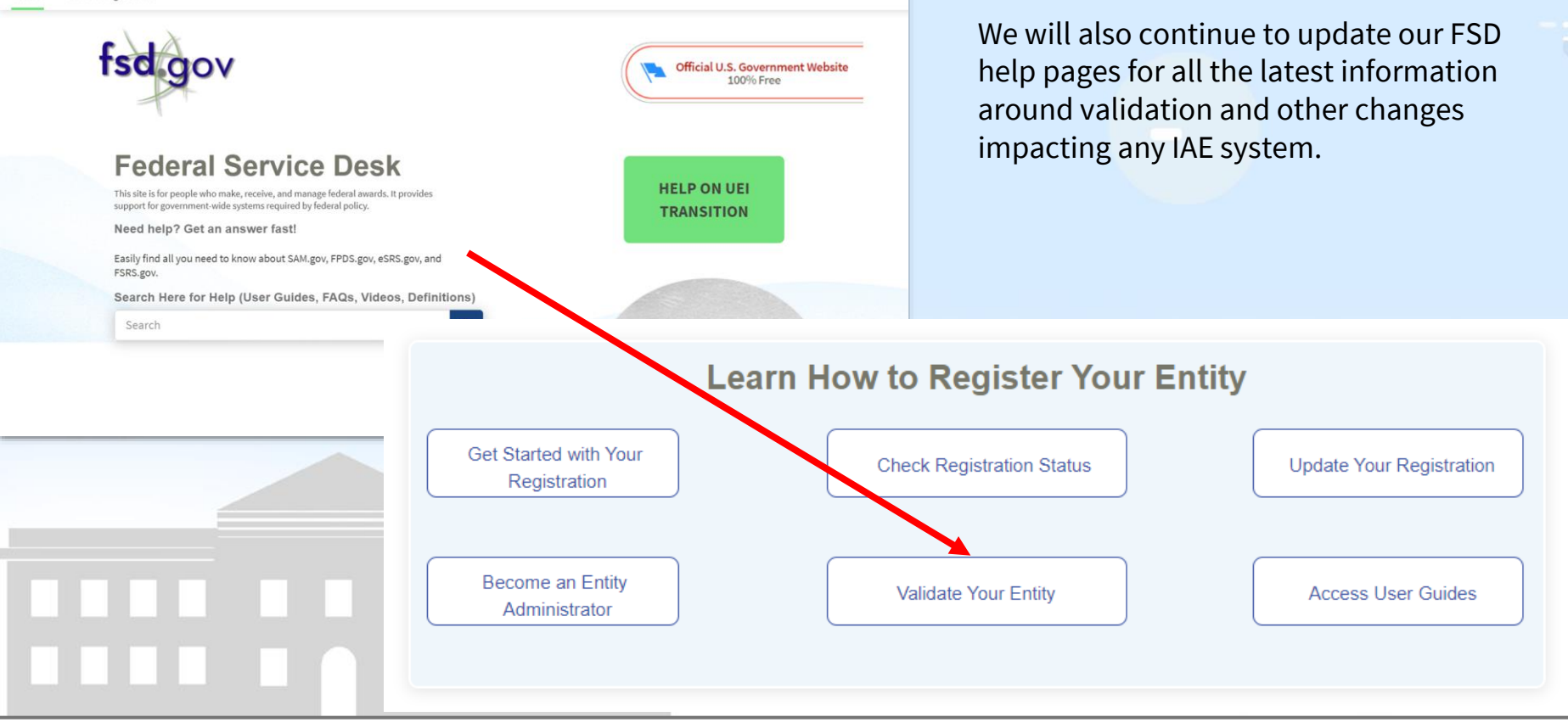

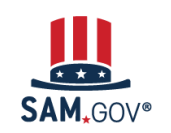

#### **Feature and Enhancement Requests**

We want site enhancement feedback and feature requests! This helps us as we continually plan and deliver future enhancements to SAM.gov.

The best way to provide these feature requests is to use the feedback form on SAM.gov.

This feedback is reviewed daily and delivered to decision makers. IAE directly consults our user feedback when deciding what improvements to

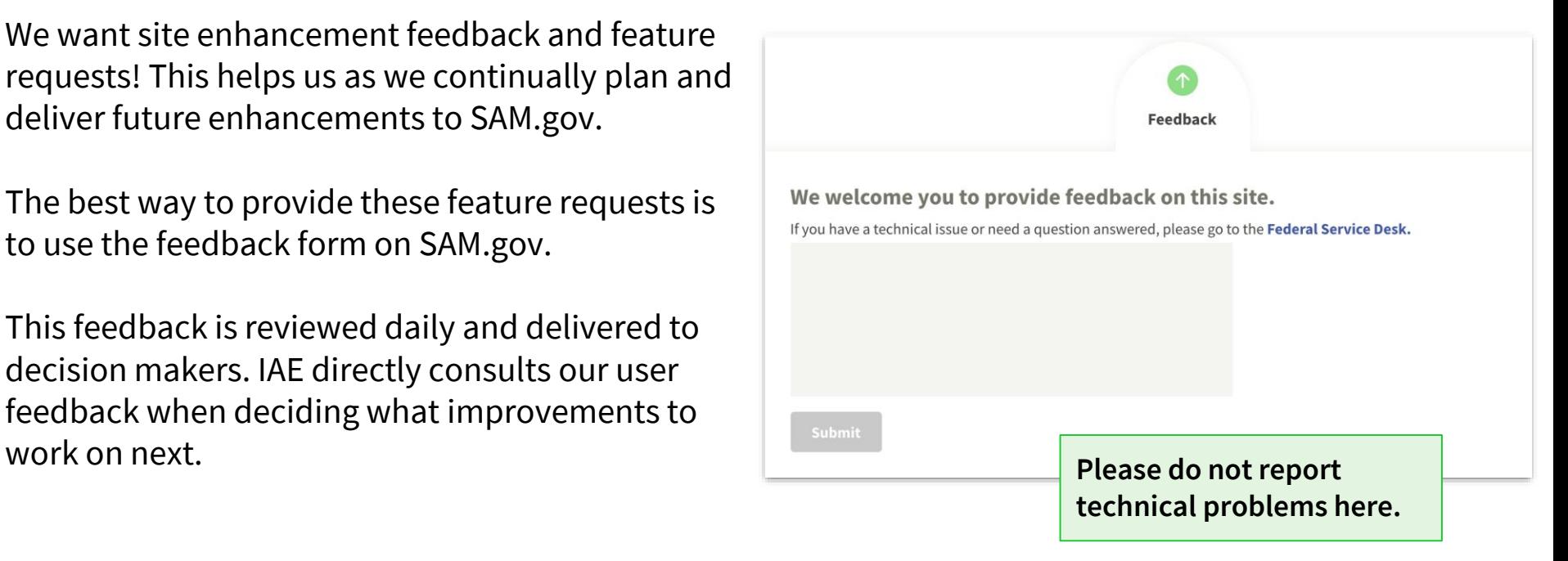

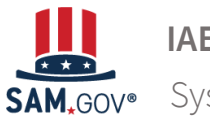

**IAE Stakeholder Forum**

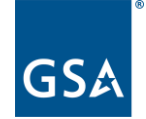

U.S. General Services Administration

## **The Integrated Award Environment**

Subscribe to our blog for the latest updates: [https://buy.gsa.gov/interact/community/47/](https://buy.gsa.gov/interact/community/47/activity-feed)

> **Integrated Award Environment (IAE) Industry**

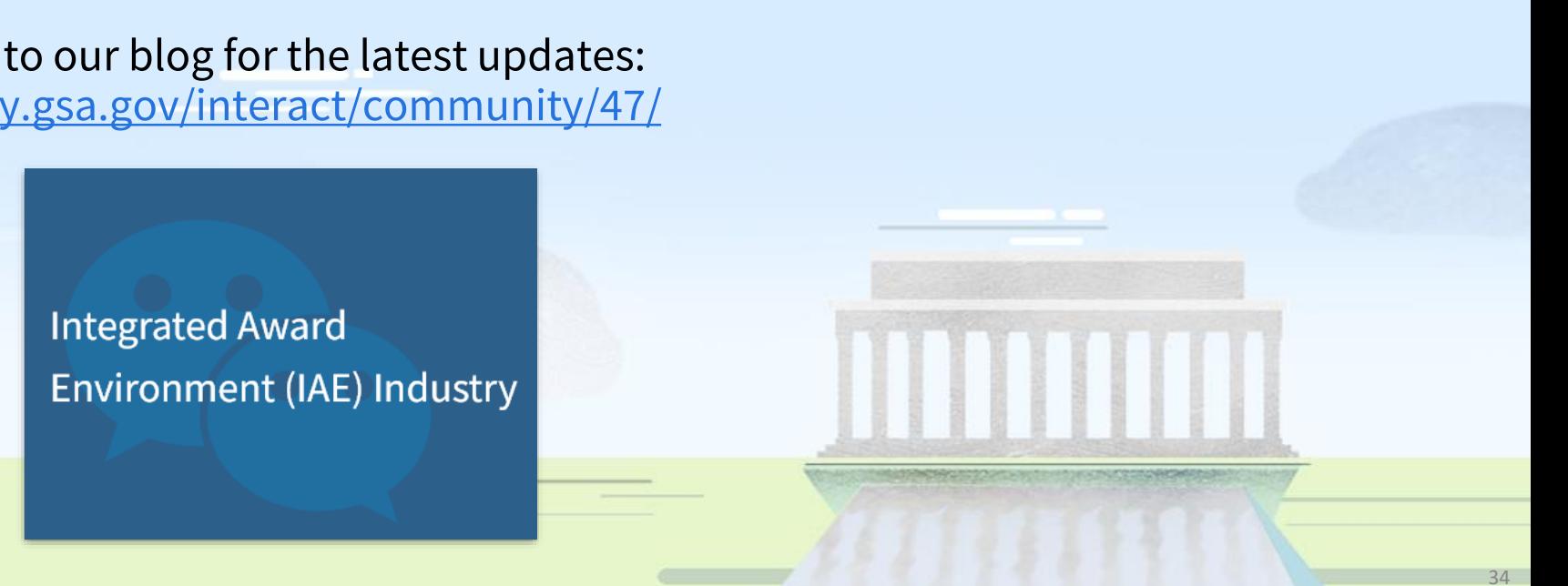

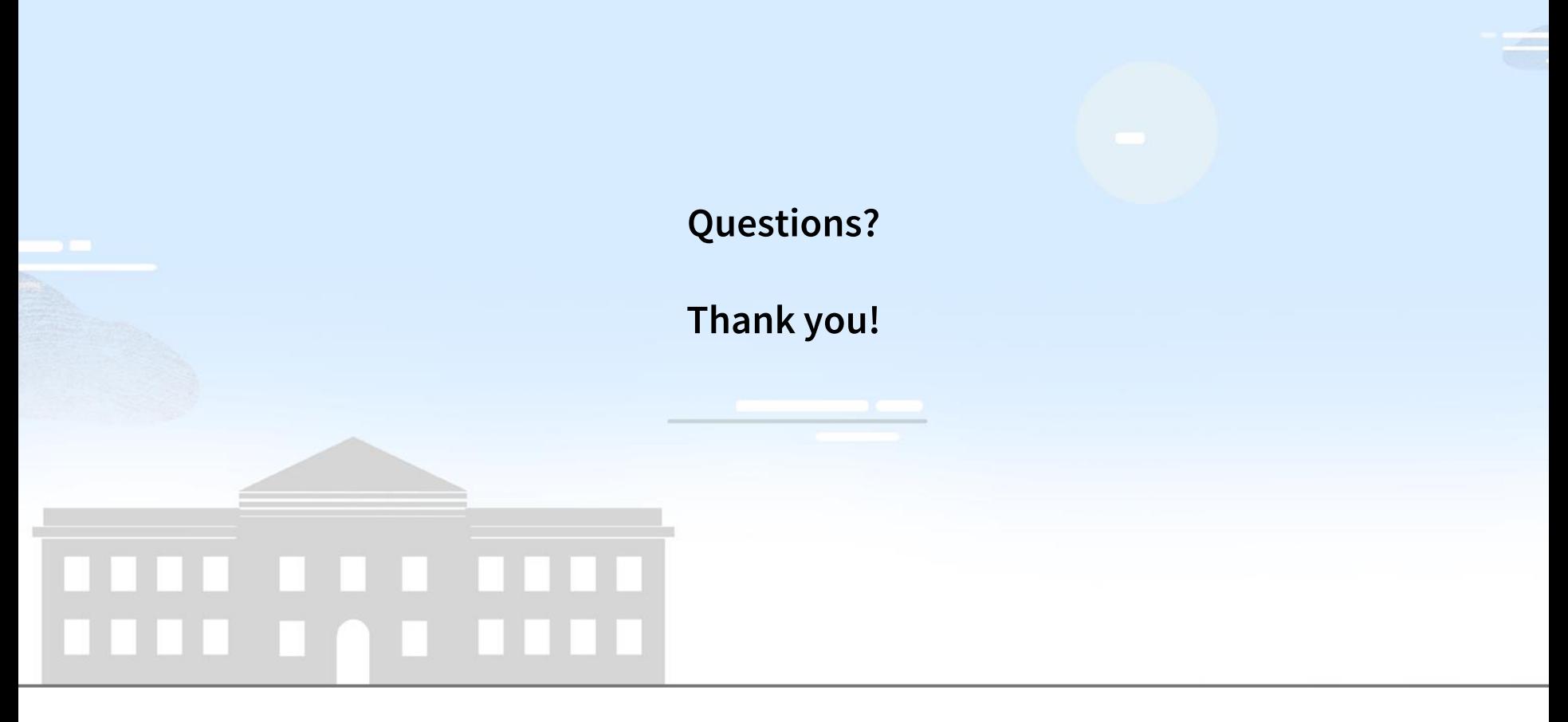

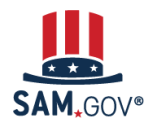